## **BRITISH BG Smart! Frequently Asked Questions**

# Your life Connected, Your life Smarter

## To help you get the most out of your BG Smart Sockets, we have provided answers to some frequently asked questions below.

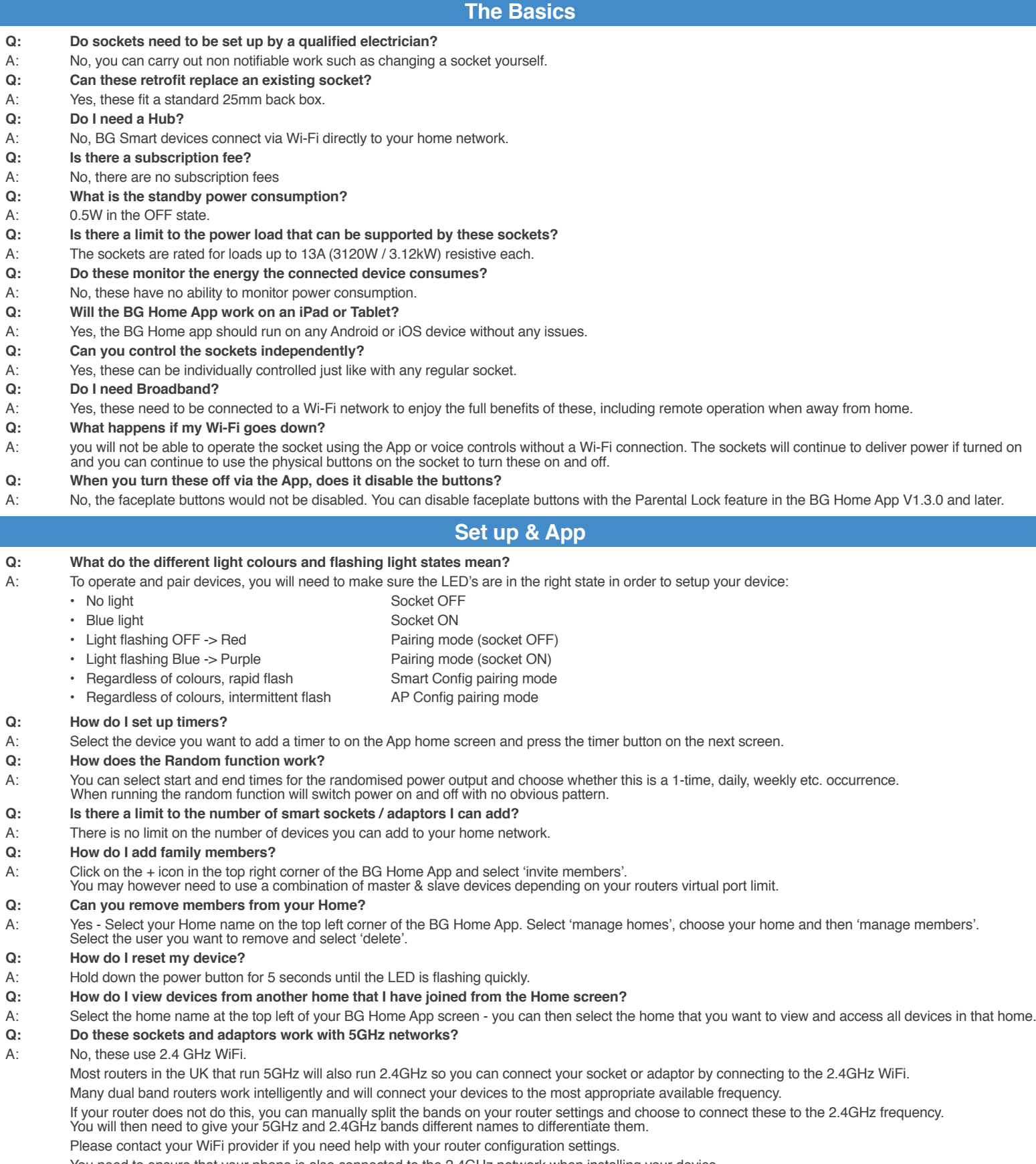

You need to ensure that your phone is also connected to the 2.4GHz network when installing your device.

#### **Q: Why doesn't this work on 5GHz?**

A: 5GHz frequency has a wider bandwidth and is recommended for video and high data usage products. 2.4GHz has a longer reach and is recommended for universal compatibility, so is more appropriate for these products

#### .<br>Britisf **Smart! Frequently Asked Questions**  $\overline{\mathbf{BG}}$

## Your life Connected, Your life Smarter

## **Third Party Integrations**

#### **Q: How do I connect with Alexa or Google Home?**

- A: In the BG Home App select 'Me' at the bottom right part of the Home screen, select 'Third Party Platform' and click on the platform you want to connect to. Follow the instructions on screen.
- **Q: Can I control sockets individually with Alexa and Google Home?**
- A: Yes, you can individually name each socket and operate these independently.
- Please note the Alexa skill is only available in the Amazon Alexa UK store.

## **Q: Will this work with Siri?**

A: Yes, this works with Siri, so you can operate via voice with any iOS and press 'Add to Siri' and follow the on-screen instructions. Siri commands can also be added via the 'General' menu in the device menu.

- **Q: Can these integrate with other third parties?**
- A: You can integrate your sockets with Amazon Alexa, Google Assistant and IFTTT.

## **AP Config, Master & Slave Devices**

## **Q: What is AP config?**

A: AP config offers an alternative way to connect your device to your W-Fi network.

To set up with AP Config, press + on the home page, select 'add device', choose your device type and select 'AP Config' on the top left corner of the App. Follow the on-screen prompts.

This is also recommended if you want to set up a second device in your network as a 'master' and not a 'slave' device. If you already have a device in your network and the second device is detected by the App, an in-app prompt will ask if you want to add this to your network. If you select yes this will be added as a slave to the first master device.

## **Q: What is the difference between Master and Slave devices?**

A: A master device connects and talks directly to your router. A slave device latches on to the connection of the master device so does not need to establish its own direct connection with the router.

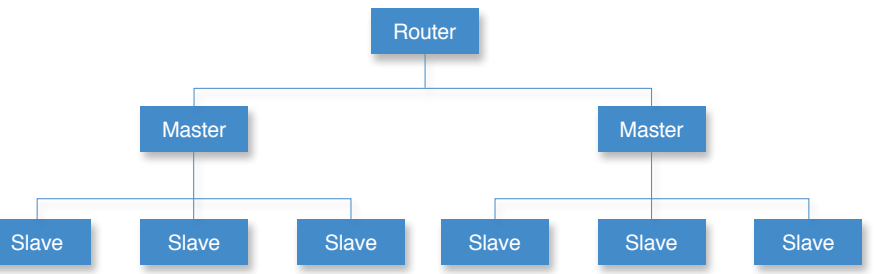

## **Q: Why would I want a device to be a Slave?**

- A: Having slave devices reduces the load on your router as you only have one direct connection with the master device. This works on a mesh network which then allows you to add devices which are further away from the router, where the Wi-Fi signal may be weaker and therefore the device could struggle to establish a reliable connection.
- **Q: What are the disadvantages of slave devices?**
- A: If the master device loses connection with the router, slave devices will also lose connection with the router.

## **Q: Why would I want a device to be a Master?**

A: Having a master device that talks directly to the router means that it has its own independent connection, so it is not dependant on another device's connection.

## **Q: What are the disadvantages of master devices?**

A: If you add too many master devices this can increase the load on your router and could therefore affect the speed of your broadband. You may also have trouble connecting new master devices where the Wi-Fi signal is weak.

To set up with AP Config, press + on the home page, select 'add device', choose your device type and select 'AP Config' on the top left corner of the App. Follow the on-screen prompts.

## **Troubleshooting**

#### **Q: I am having trouble getting my device to connect.**

- A: Un-install & re-download the App and make sure Wi-Fi signal is strong during set-up. Make sure you are trying to connect to 2.4GHz, not 5GHz.
- If you are still experiencing problems, try setting up using AP Config.
- **Q: My device has gone offline**
- A: Try cutting power for 30-60 seconds to reboot the socket.
- **Q: My BG Smart socket can't find Wi-Fi on my phone but can on someone else's phone.**
- A: Check that you have allowed location services on your phone and that mobile data is disabled.
- **Q: My socket keeps disconnecting and reconnecting (online/offline)**
- A: This only occurs when there isn't a strong enough signal being received by the socket to maintain a steady connection.
- **Q: I get an unknown error when trying to set a timer**
- A: The app won't work with a 12 hour clock, change the time on your phone to use 24 hour clock

Stuck? Confused? Contact our Technical Support team on: T: +44 (0)3300 249 279 or +44 (0)1952 238 128 E: technical.support@bgelectrical.co.uk Lines are open Mon - Fri (08:30 - 17:00)